# **Edit-On-The-Spot – Beta 6**

While developing, testing and supporting applications one frequently have to fully examine records being created and maintained by the system. Most browses and forms do not show all the columns in a record, only the fields applicable to a specific function.

Tools like TopScan allows you to browse a table and examine and edit any of the columns. For SQL one can use SQL Management Studio or similar programs. In all the cases you need to start up an external program and then have to find the specific record you want to check or edit.

The class and templates for **Edit-On-The-Spot** were created to be able to examine and edit any record from any file driver directly from inside the program where that record is used or displayed, normally from inside a browse. This can be implemented by two simple templates without any coding:

### **Global Extension per APP**

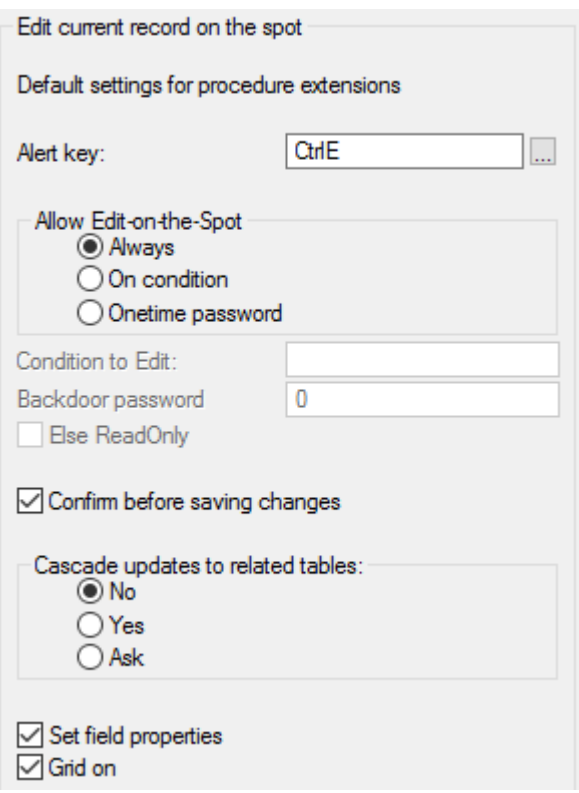

**Alert key** A key or combination not already in use to activate the edit function

#### **Allow Edit-on-the-Spot**

- Always Unconditionally allow editing. Not advisable in a production environment
- On condition True or False variable or expression
- Onetime password The program will generate a random number which when entered into the Onetimepassword program will generate a password. See the BrowseAnyTable discussion
- **Condition to Edit** A global variable, Clarion code or function which when '*True'*, allows editing, for instance if the current user is an administrator or supervisor

# **Edit-On-The-Spot – Beta 6**

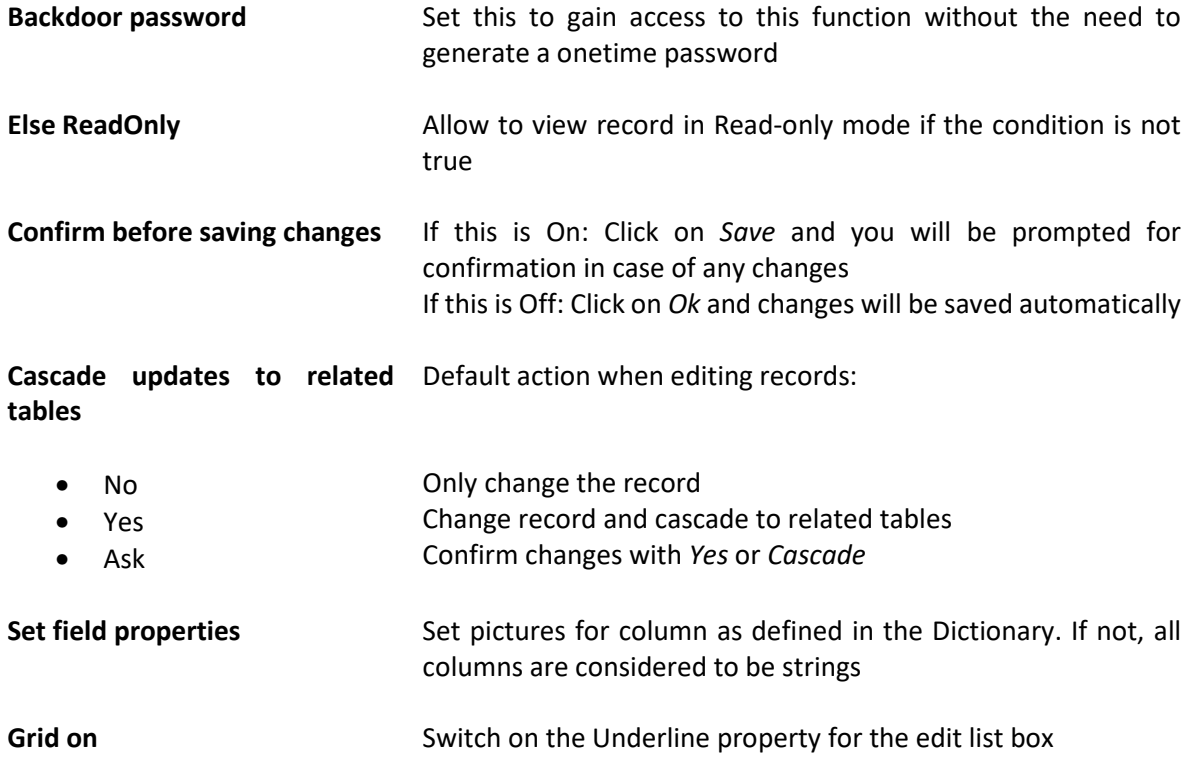

# **Procedure Extension**

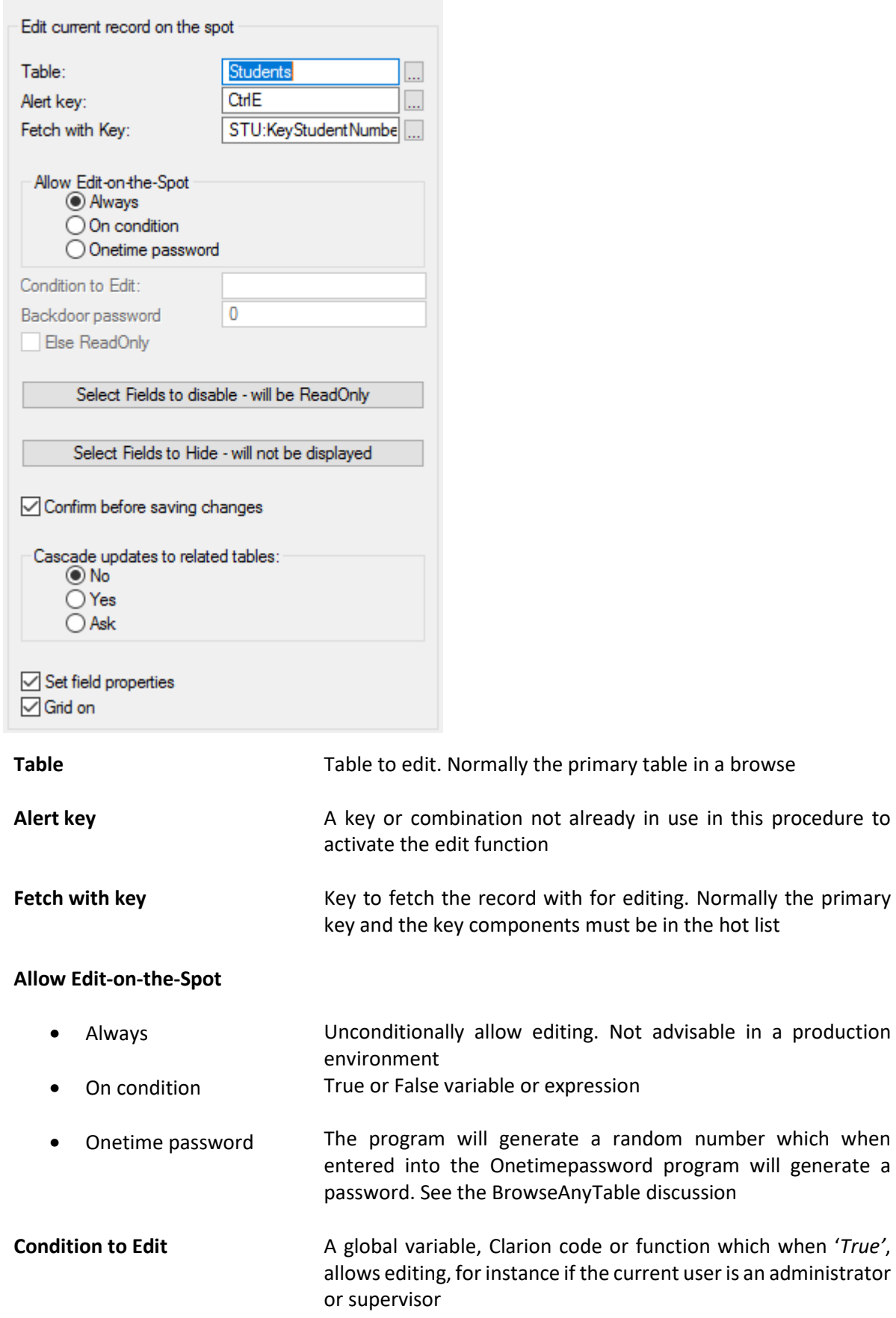

# **Edit-On-The-Spot – Beta 6**

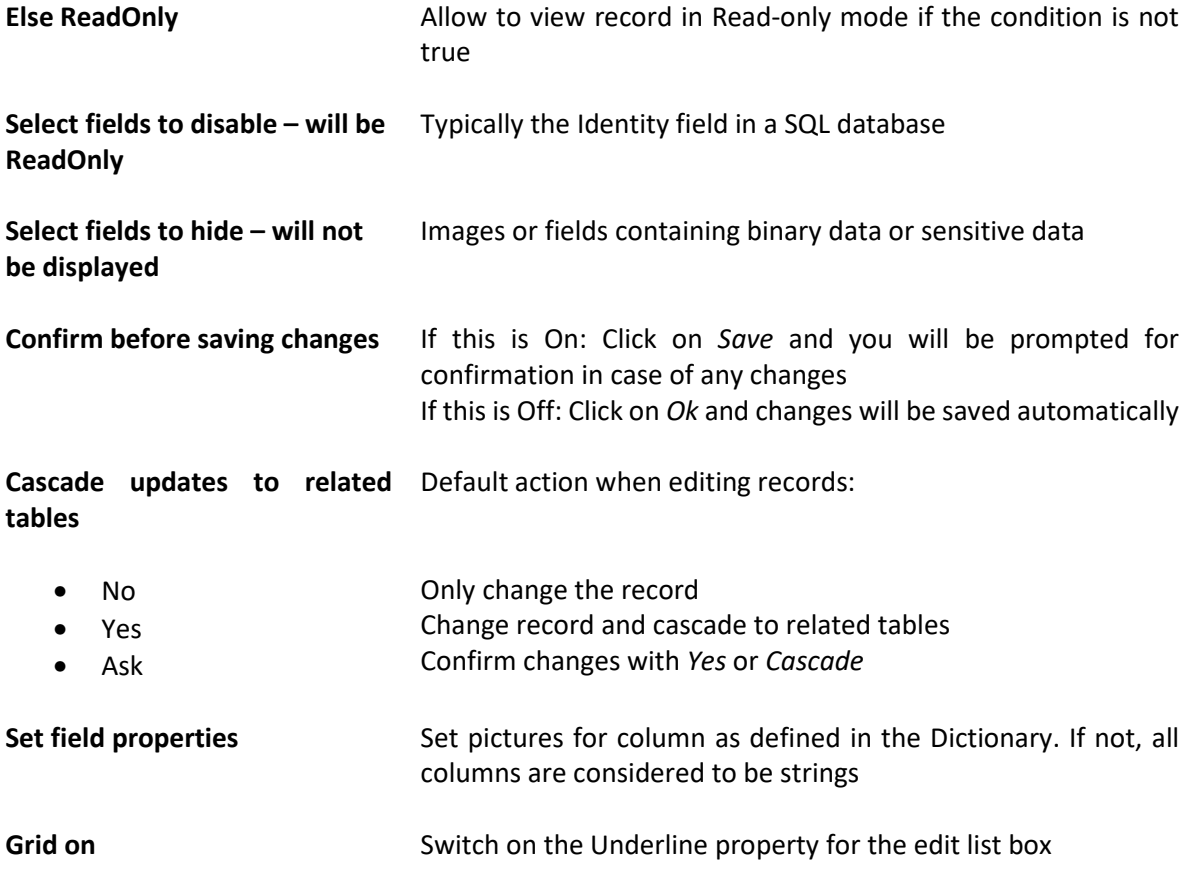

More than one instance of the template may be in use in a procedure, for instance where more than one browse box is active. The same or different Alert keys may be used.

# **Example in abcbrws APP**

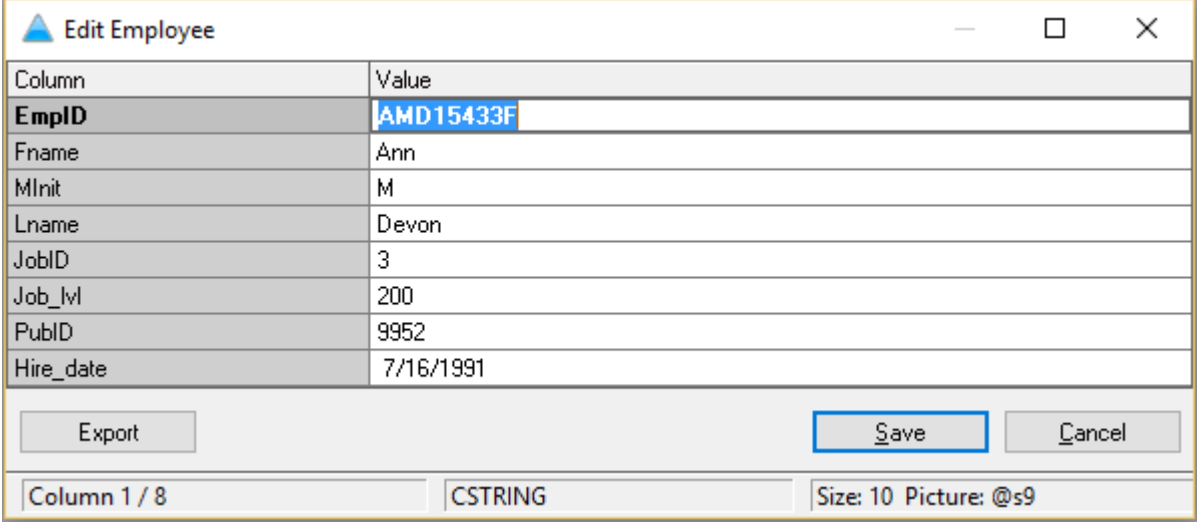

### With Grid Off

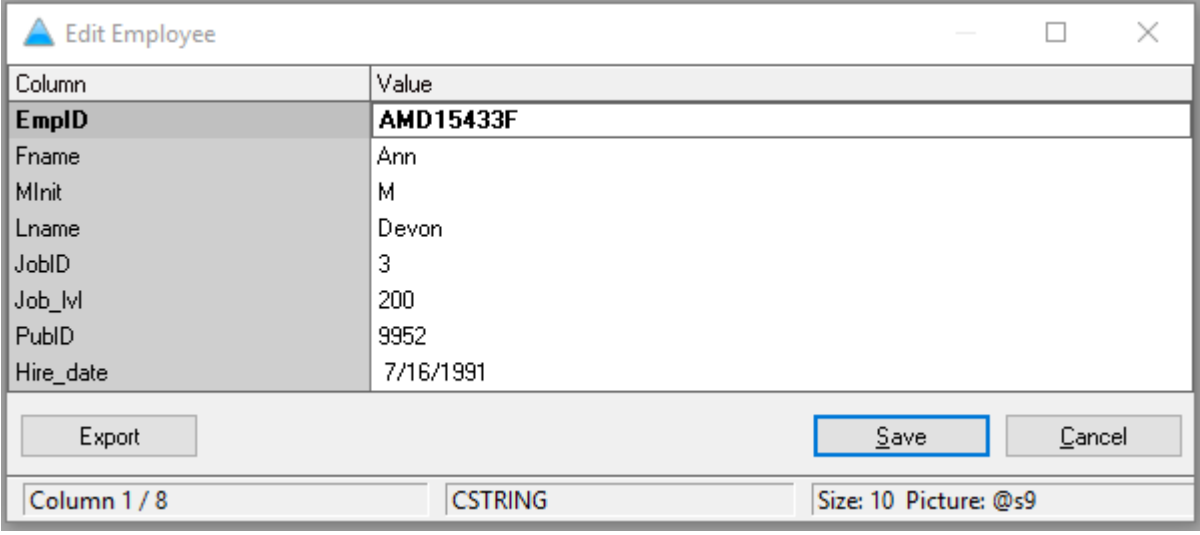

### **General**

- The edit window will be sized automatically depending on the number of columns. By default, the window will be sized to display a maximum of 20 columns but the window may be resized to show more
- If the window is resized, the size will be remembered for the current session only
- The font type and size will be the same as the window from the calling procedure
- No need to press enter (like in TopScan) to edit a field. The function is always in edit mode
- The column name for the active column is displayed in bold
- Information about the column is displayed in the status bar
- If the field is longer than the picture as found in the DCT indicates, a warning will be displayed and a larger picture used
- Long strings will be edited in a Text box
- Changes to the record will be detected and confirmation asked if you want to save it